[Home \(/\)](http://www.macworld.com/) / [Operating Systems \(/Category/Operating-Systems/\)](http://www.macworld.com/category/operating-systems/)

# How to make a bootable OS X 10.11 El Capitan installer drive

A bootable installer drive is much more convenient when you're upgrading a Mac.

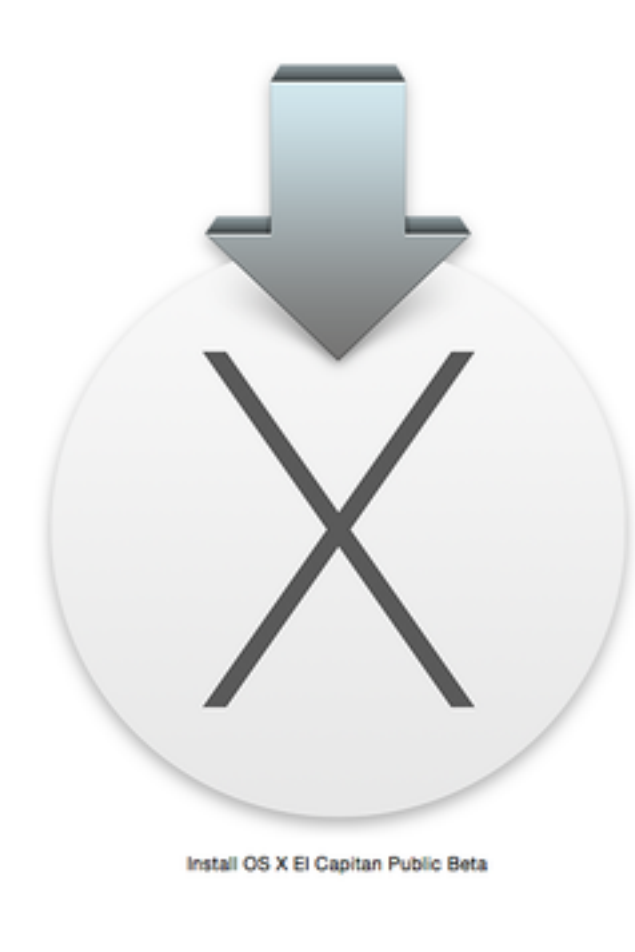

## **COMMENTS**

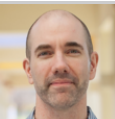

Macworld Sep 30, 2015 10:55 AM [Dan Frakes \(/author/Dan-Frakes/\)](http://www.macworld.com/author/Dan-Frakes/) | [@danfrakes \(https://twitter.com/danfrakes\)](https://twitter.com/danfrakes)

*Editor's note: We've updated this guide for the release version of El Capitan (OS X 10.11), which was released on September 30, 2015.*

When OS X shipped on a DVD a good number of years ago, you always had the convenience of a bootable installer—an OS X installer that could be used to boot your Mac if its own drive was having problems. But to install or reinstall a recent version of OS X, you must either download a non-bootable installer from the Mac App Store or (via OS X's invisible, bootable recovery partition [\(http://www.macworld.com/article/2602951/mac-gems-recovery-partition-creator-](http://www.macworld.com/article/2602951/mac-gems-recovery-partition-creator-adds-os-x-recovery-to-any-drive.html) [adds-os-x-recovery-to-any-drive.html\)\) download 6GB of installer data from Apple'](http://www.macworld.com/article/2602951/mac-gems-recovery-partition-creator-adds-os-x-recovery-to-any-drive.html)s servers *during* the installation process. In other words, you no longer have the same safety net or convenience.

Because of this, I recommend creating your own bootable El Capitan (OS X 10.11) installer drive on an external hard drive or USB thumb drive. If you need to install El Capitan on multiple Macs, using a bootable installer drive is faster and more convenient than downloading or copying the entire installer to each computer. If you want to erase the drive on a Mac before installing El Capitan, or start over at any time, you can use a dedicated installer drive to boot that Mac, erase its drive, and then install the OS (and subsequently restore whatever data you need from your backups). And if your Mac is experiencing problems, a bootable installer drive makes a handy emergency disk.

(OS X Recovery (http://www.macworld.com/article/2602951/mac-gems-recovery[partition-creator-adds-os-x-recovery-to-any-drive.html\) lets you repair your drive a](http://www.macworld.com/article/2602951/mac-gems-recovery-partition-creator-adds-os-x-recovery-to-any-drive.html)nd reinstall OS X, but to perform the latter task, you must wait—each time you use it for the entire 6GB of installer data to download. At best, that's a hassle; at worst, it's hours of waiting before you can get started.)

As with previous versions of OS X, it's not difficult to create a bootable installer drive, but it's not obvious, either. I show you how, below.

**[Macworld also has bootable-install-drive instructions for Yosemite](http://www.macworld.com/article/2367748/how-to-make-a-bootable-os-x-10-10-yosemite-install-drive.html) (OS X 10.10) (http://www.macworld.com/article/2367748/how-tomake-a-bootable-os-x-10-10-yosemite-install-drive.html), Mavericks (OS X 10.9) (http://www.macworld.com/article/2056561/how-to-make-a[bootable-mavericks-install-drive.html\), Mountain Lion \(OS X 1](http://www.macworld.com/article/2056561/how-to-make-a-bootable-mavericks-install-drive.html)0.8) [\(http://www.macworld.com/article/1167857/how\\_to\\_make\\_a\\_bootable\\_mountain\\_lion\\_install\\_drive.html\),](http://www.macworld.com/article/1167857/how_to_make_a_bootable_mountain_lion_install_drive.html) and Lion (OS X 10.7) [\(http://www.macworld.com/article/1161069/make\\_a\\_bootable\\_lion\\_installer.html\).](http://www.macworld.com/article/1161069/make_a_bootable_lion_installer.html)**

## **Keep the installer safe**

Like all recent versions of OS X, El Capitan is distributed through the Mac App Store: You download an installer app (called *Install OS X El Capitan.app*) to your Applications folder. In this respect, the OS X installer is just like any other app you buy from the Mac App Store. However, *unlike* any other app, if you run the OS X installer from that default location, the app deletes itself after it's done installing OS X.

If you plan to use the OS X installer on other Macs, or—in this case—to create a bootable installer drive, be sure to copy the installer to another drive, or at least move it out of the Applications folder, before you use it to install the OS on your Mac. If you

don't, you'll have to redownload the installer from the Mac App Store before you can use the instructions below.

# **What you need**

To create a bootable El Capitan installer drive, you need the El Capitan installer from the Mac App Store and a Mac-formatted drive that's big enough to hold the installer and all its data. This can be a hard drive, a solid-state drive (SSD), a thumb drive, or a USB stick—an 8GB thumb drive is perfect. Your drive must be formatted as a Mac OS Extended (Journaled) volume with a GUID Partition Table. (Follow this tutorial (http://www.macworld.com/article/2055589/how-to-format-a-startup-drive-for-a[mac.html\) to properly format the drive if you're using OS X Yosemite or older. If yo](http://www.macworld.com/article/2055589/how-to-format-a-startup-drive-for-a-mac.html)u're using OS X El Capitan, use these instructions [\(http://www.macworld.com/article/2990837/storage/how-to-format-a-startup-drive-](http://www.macworld.com/article/2990837/storage/how-to-format-a-startup-drive-in-el-capitan.html)

in-el-capitan.html).)

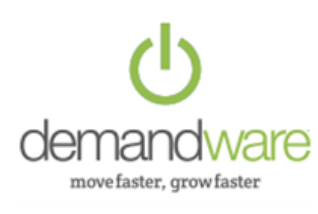

(http://demandware.com/NoGoingBack) *SponsoredPost* Sponsored by The Neat Company [Keep up with evolving customer expectations](http://demandware.com/NoGoingBack) (http://demandware.com/NoGoingBack)

Your OS X user account must also have administrator privileges.

# **Apple's gift: createinstallmedia**

In my articles on creating a bootable installer drive for older versions of OS X, I provided three, or even four, different ways to perform the procedure, depending on which version of OS X you were running, your comfort level with Terminal, and other factors. That approach made sense in the past, but a number of the reasons for it no longer apply, so this year I'm limiting the instructions to a single method: using OS X's own *createinstallmedia* tool.

Starting with Mavericks, the OS X installer hosts a hidden Unix program called createinstallmedia specifically for creating a bootable installer drive. Using it requires the use of Terminal, but createinstallmedia works well, it's official [\(https://support.apple.com/en-us/HT201372\), and performing the](https://support.apple.com/en-us/HT201372) procedure requires little more than copying and pasting.

The only real drawback to createinstallmedia is that it doesn't work under OS X 10.6 Snow Leopard—it requires OS X 10.7 Lion or later. Though it's true that some Macs still running Snow Leopard can upgrade to El Capitan, I think it's safe to assume that most people installing OS X 10.11 will have access to a Mac running 10.7 or later.

(If you absolutely refuse to go near Terminal, an El Capitan-compatible version of [DiskMaker X is now available \(http://diskmakerx.com/diskmaker-x-5-x-est-enfin](http://diskmakerx.com/diskmaker-x-5-x-est-enfin-disponible/?lang=en)disponible/?lang=en), although I haven't yet had the chance to test it.)

# **Making the installer drive**

- 1. Connect to your Mac a properly formatted [\(http://www.macworld.com/article/2055589/how-to-format-a-startup-drive-for](http://www.macworld.com/article/2055589/how-to-format-a-startup-drive-for-a-mac.html)a-mac.html) 8GB (or larger) drive, and rename the drive Untitled. (The Terminal commands I provide here assume that the drive is named Untitled. If the drive isn't named Untitled, the procedure won't work.)
- 2. Make sure the El Capitan installer (or at least a copy of it), called *Install OS X El Capitan.app*, is in its default location in your main Applications folder (/Applications).
- 3. Select the text of the following Terminal command and copy it.

sudo /Applications/Install\ OS\ X\ El\ Capitan.app/Contents/Resources/createir

- 4. Launch Terminal (in /Applications/Utilities).
- 5. *Warning: This step will erase the destination drive or partition, so make sure that it doesn't contain any valuable data.* Paste the copied command into Terminal and press Return.
- 6. Type your admin-level account password when prompted, and then press Return.
- 7. You may see the message "To continue we need to erase the disk at /Volumes/Untitled. If you wish to continue type (Y) then press return:" If so, type the letter Y and then press Return. If you don't see this message, you're already set.

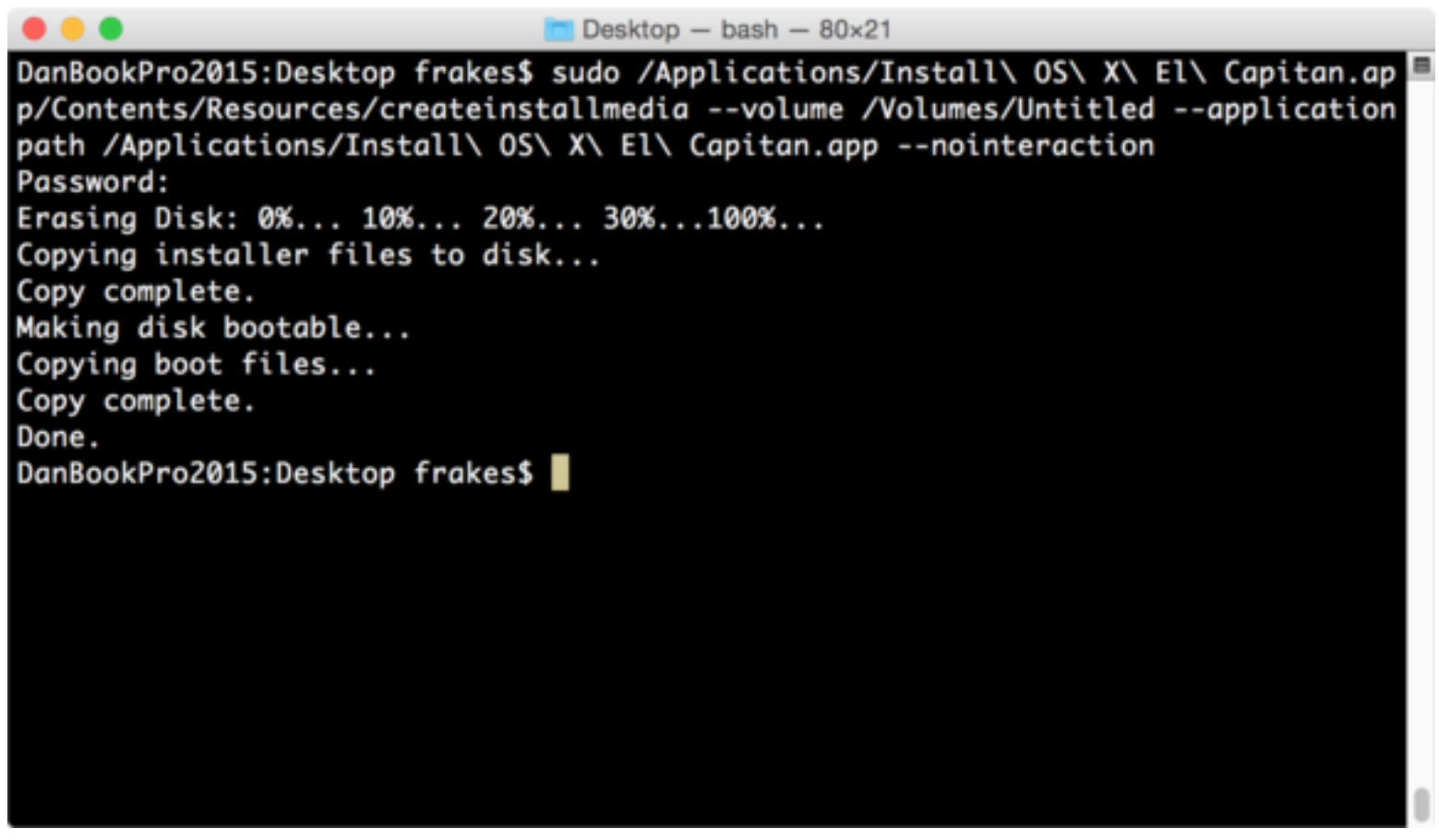

[\(https://cms-images.idgesg.net/images/article/2015/09/createinstallmedia-in](https://cms-images.idgesg.net/images/article/2015/09/createinstallmedia-in-terminal-final-100618487-orig.png)terminal-final-100618487-orig.png)

The Terminal window displays createinstallmedia's progress as a textual representation of a progress bar: *Erasing Disk: 0%... 10 percent...20 percent...* and so on. You also see a list of the program's tasks as they occur: *Copying installer files to disk... Copy complete. Making disk bootable... Copying boot files... Copy complete.* The procedure can take as little as a couple minutes, or as long as 20 to 30 minutes, depending on how fast your Mac can copy data to the destination drive. Once you see *Copy Complete. Done.*, as shown in the screenshot above, the process has finished.

Createinstallmedia will have renamed your drive from Untitled to Install OS X El Capitan. You can rename the drive (in the Finder) if you like—renaming it won't prevent it from working properly.

# **Booting from the installer drive**

You can boot any El Capitan-compatible Mac from your new installer drive. First, connect the drive to your Mac. Then, restart your Mac (or, if it's currently shut down, start it up) while holding down the Option key. When OS X's Startup Manager appears, select the installer drive and then click the arrow below it to proceed with startup. (Alternatively, if your Mac is already booted into OS X, you may be able to choose the installer drive in the Startup Disk pane of System Preferences, and then click restart. However, sometimes OS X installer drives don't appear in the Startup Disk window.)

Once booted from your installer drive, you can perform any of the tasks available from the OS X installer's special recovery and restore features [\(http://www.macworld.com/article/1167870/hands\\_on\\_with\\_mountain\\_lions\\_os\\_x\\_recovery\\_and\\_internet\\_recovery.html\).](http://www.macworld.com/article/1167870/hands_on_with_mountain_lions_os_x_recovery_and_internet_recovery.html) In fact, you'll see the same OS X Utilities screen you get when you boot into OS X Recovery—but unlike with recovery mode, your bootable installer includes the *entire* installer.

Related: [Operating Systems \(/Category/Operating-Systems\)](http://www.macworld.com/category/operating-systems)

[OS X El Capitan \(/Tag/Osxelcapitan/\)](http://www.macworld.com/tag/osxelcapitan/)

Shop  $\blacktriangleright$  What is this?

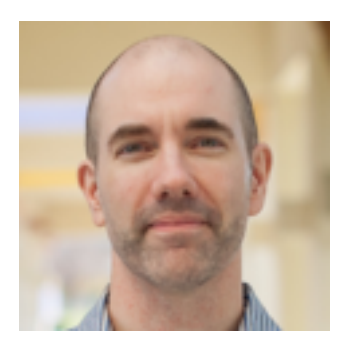

**Dan Frakes**

Dan is Senior Editor at [The Wirecutter \(http://www.thewirecutter.com/\)](http://www.thewirecutter.com/) and a former Macworld senior editor. He writes about OS X, iOS, utilities, cool apps, and troubleshooting. He also covers hardware; mobile, audio, and AV gear; input devices; and accessories. He's been writing about tech since 1994, and he's also published software, worked in IT, and worked as a policy analyst. You can find him on the web at [danfrakes.com \(http://www.danfrakes.com/\).](http://www.danfrakes.com/)

**More by [Dan Frakes \(/author/Dan-Frakes/\)](http://www.macworld.com/author/Dan-Frakes/)**

## **YOU MAY LIKE (http://popup.taboola.com/en/?template=colorbox&taboola\_utm\_source=idg-macworld&taboola\_utm\_medium=bytabo[ola&taboola\\_utm\\_content=alternating-thumbnails-a:Below Article Thumbnails:\)](http://popup.taboola.com/en/?template=colorbox&taboola_utm_source=idg-macworld&taboola_utm_medium=bytaboola&taboola_utm_content=alternating-thumbnails-a:Below%20Article%20Thumbnails:) (http://popup.taboola.com/en/?template=colorbox&taboola\_utm\_source=idg-macworld&taboola\_utm\_medium=bytabo[ola&taboola\\_utm\\_content=alternating-thumbnails-a:Below Article Thumbnails:\)](http://popup.taboola.com/en/?template=colorbox&taboola_utm_source=idg-macworld&taboola_utm_medium=bytaboola&taboola_utm_content=alternating-thumbnails-a:Below%20Article%20Thumbnails:) (http://popup.taboola.com/en/?template=colorbox&taboola\_utm\_source=idg-macworld&taboola\_utm\_medium=bytabo[ola&taboola\\_utm\\_content=alternating-thumbnails-a:Below Article Thumbnails:\)](http://popup.taboola.com/en/?template=colorbox&taboola_utm_source=idg-macworld&taboola_utm_medium=bytaboola&taboola_utm_content=alternating-thumbnails-a:Below%20Article%20Thumbnails:)**

(http://www.fool.com/mms/mark/video-wearable/?

[utm\\_source=taboola&utm\\_medium=contentmarketing&utm\\_campaign=wearable&source=erbtabimu0860042&&UTM\\_term=idg](http://www.fool.com/mms/mark/video-wearable/?utm_source=taboola&utm_medium=contentmarketing&utm_campaign=wearable&source=erbtabimu0860042&&UTM_term=idg-macworld)macworld)

The Motley Fool Forget the iPhone 6. Next hit Apple product revealed!

(http://www.fool.com/mms/mark/video-wearable/?

[utm\\_source=taboola&utm\\_medium=contentmarketing&utm\\_campaign=wearable&source=erbtabimu0860042&&UTM\\_term=idg](http://www.fool.com/mms/mark/video-wearable/?utm_source=taboola&utm_medium=contentmarketing&utm_campaign=wearable&source=erbtabimu0860042&&UTM_term=idg-macworld)macworld)

[\(https://adfarm.mediaplex.com/ad/ck/27252-201404-51118-10?utm\\_source=taboola&utm\\_medium=referral\)](https://adfarm.mediaplex.com/ad/ck/27252-201404-51118-10?utm_source=taboola&utm_medium=referral)

#### Bank Lending Product Aims to Phase Out Payday Loans

LendingTree

(https://adfarm.mediaplex.com/ad/ck/27252-201404-51118-10?utm\_source=taboola&utm\_medium=referral) [\(http://www.webmd.com/arthritis/psoriatic-arthritis/psoriatic-arthritis-15/tips-manage-psoriatic-arthritis?](http://www.webmd.com/arthritis/psoriatic-arthritis/psoriatic-arthritis-15/tips-manage-psoriatic-arthritis?ecd=wgt_taboola_nosp_PsA_vis_35) ecd=wgt\_taboola\_nosp\_PsA\_vis\_35)

## WebMD [Psoriatic Arthritis: 9 Tips to Help Manage Your Symptoms and Feel Better](http://www.webmd.com/arthritis/psoriatic-arthritis/psoriatic-arthritis-15/tips-manage-psoriatic-arthritis?ecd=wgt_taboola_nosp_PsA_vis_35)

(http://www.webmd.com/arthritis/psoriatic-arthritis/psoriatic-arthritis-15/tips-manage-psoriatic-arthritis? ecd=wgt\_taboola\_nosp\_PsA\_vis\_35) [\(http://thebookinsider.com/the-secret-ebook-sellers-dont-want-you-to-know-or-maybe-they-do/?source=tabtbi\\_secretnew\)](http://thebookinsider.com/the-secret-ebook-sellers-dont-want-you-to-know-or-maybe-they-do/?source=tabtbi_secretnew)

### BookBub Read Ebooks? Here's The Worst Kept Secret Among Book Lovers

(http://thebookinsider.com/the-secret-ebook-sellers-dont-want-you-to-know-or-maybe-they-do/?source=tabtbi\_secretnew) [\(http://www.idg.tv/video/58625/robohon-robot-doubles-as-smartphone\)](http://www.idg.tv/video/58625/robohon-robot-doubles-as-smartphone)

#### Robohon robot doubles as smartphone

(http://www.idg.tv/video/58625/robohon-robot-doubles-as-smartphone) [\(http://www.idg.tv/video/55892/the-frederique-constant-smartwatch-is-gorgeous-wearable-tech?](http://www.idg.tv/video/55892/the-frederique-constant-smartwatch-is-gorgeous-wearable-tech?utm_source=taboola&utm_medium=AXmodule) utm\_source=taboola&utm\_medium=AXmodule)

[The Frederique Constant smartwatch is gorgeous wearable tech](http://www.idg.tv/video/55892/the-frederique-constant-smartwatch-is-gorgeous-wearable-tech?utm_source=taboola&utm_medium=AXmodule)

## **YOU MAY LIKE (http://popup.taboola.com/en/?template=colorbox&taboola\_utm\_source=idg-macworld&taboola\_utm\_medium=bytabo[ola&taboola\\_utm\\_content=alternating-thumbnails-a:Below Article Thumbnails:\)](http://popup.taboola.com/en/?template=colorbox&taboola_utm_source=idg-macworld&taboola_utm_medium=bytaboola&taboola_utm_content=alternating-thumbnails-a:Below%20Article%20Thumbnails:) (http://popup.taboola.com/en/?template=colorbox&taboola\_utm\_source=idg-macworld&taboola\_utm\_medium=bytabo[ola&taboola\\_utm\\_content=alternating-thumbnails-a:Below Article Thumbnails:\)](http://popup.taboola.com/en/?template=colorbox&taboola_utm_source=idg-macworld&taboola_utm_medium=bytaboola&taboola_utm_content=alternating-thumbnails-a:Below%20Article%20Thumbnails:) (http://popup.taboola.com/en/?template=colorbox&taboola\_utm\_source=idg-macworld&taboola\_utm\_medium=bytabo[ola&taboola\\_utm\\_content=alternating-thumbnails-a:Below Article Thumbnails:\)](http://popup.taboola.com/en/?template=colorbox&taboola_utm_source=idg-macworld&taboola_utm_medium=bytaboola&taboola_utm_content=alternating-thumbnails-a:Below%20Article%20Thumbnails:)**

(http://www.fool.com/mms/mark/video-wearable/?

[utm\\_source=taboola&utm\\_medium=contentmarketing&utm\\_campaign=wearable&source=erbtabimu0860042&&UTM\\_term=idg](http://www.fool.com/mms/mark/video-wearable/?utm_source=taboola&utm_medium=contentmarketing&utm_campaign=wearable&source=erbtabimu0860042&&UTM_term=idg-macworld)macworld)

Forget the iPhone 6. Next hit Apple product revealed!

The Motley Fool

(http://www.fool.com/mms/mark/video-wearable/?

[utm\\_source=taboola&utm\\_medium=contentmarketing&utm\\_campaign=wearable&source=erbtabimu0860042&&UTM\\_term=idg](http://www.fool.com/mms/mark/video-wearable/?utm_source=taboola&utm_medium=contentmarketing&utm_campaign=wearable&source=erbtabimu0860042&&UTM_term=idg-macworld)macworld)

[\(http://www.webmd.com/arthritis/psoriatic-arthritis/psoriatic-arthritis-15/tips-manage-psoriatic-arthritis?](http://www.webmd.com/arthritis/psoriatic-arthritis/psoriatic-arthritis-15/tips-manage-psoriatic-arthritis?ecd=wgt_taboola_nosp_PsA_vis_35) ecd=wgt\_taboola\_nosp\_PsA\_vis\_35)

WebMD [Psoriatic Arthritis: 9 Tips to Help Manage Your Symptoms and Feel Better](http://www.webmd.com/arthritis/psoriatic-arthritis/psoriatic-arthritis-15/tips-manage-psoriatic-arthritis?ecd=wgt_taboola_nosp_PsA_vis_35)

(http://www.webmd.com/arthritis/psoriatic-arthritis/psoriatic-arthritis-15/tips-manage-psoriatic-arthritis? ecd=wgt\_taboola\_nosp\_PsA\_vis\_35)

[\(http://thebookinsider.com/the-secret-ebook-sellers-dont-want-you-to-know-or-maybe-they-do/?source=tabtbi\\_secretnew\)](http://thebookinsider.com/the-secret-ebook-sellers-dont-want-you-to-know-or-maybe-they-do/?source=tabtbi_secretnew)

BookBub Read Ebooks? Here's The Worst Kept Secret Among Book Lovers

(http://thebookinsider.com/the-secret-ebook-sellers-dont-want-you-to-know-or-maybe-they-do/?source=tabtbi\_secretnew) [\(http://www.mvmtwatches.com/pages/the-wall-2a?utm\\_source=taboola&utm\\_medium=moneycam\)](http://www.mvmtwatches.com/pages/the-wall-2a?utm_source=taboola&utm_medium=moneycam)

MVMT Watches See The Hottest New Watch Brand On The Market

(http://www.mvmtwatches.com/pages/the-wall-2a?utm\_source=taboola&utm\_medium=moneycam) [\(http://www.idg.tv/video/58625/robohon-robot-doubles-as-smartphone\)](http://www.idg.tv/video/58625/robohon-robot-doubles-as-smartphone)

Robohon robot doubles as smartphone

(http://www.idg.tv/video/58625/robohon-robot-doubles-as-smartphone) [\(http://www.idg.tv/video/55892/the-frederique-constant-smartwatch-is-gorgeous-wearable-tech?](http://www.idg.tv/video/55892/the-frederique-constant-smartwatch-is-gorgeous-wearable-tech?utm_source=taboola&utm_medium=AXmodule) utm\_source=taboola&utm\_medium=AXmodule)

[The Frederique Constant smartwatch is gorgeous wearable tech](http://www.idg.tv/video/55892/the-frederique-constant-smartwatch-is-gorgeous-wearable-tech?utm_source=taboola&utm_medium=AXmodule)

(http://www.idg.tv/video/55892/the-frederique-constant-smartwatch-is-gorgeous-wearable-tech? utm\_source=taboola&utm\_medium=AXmodule)